## elite Fitness gRAY, ga

**Please follow these steps to download the GymMaster app that will allow you to enter the gym using the mobile app on your phone, have access to your personal profile, book classes, tanning bed sessions, make payments and much more.** 

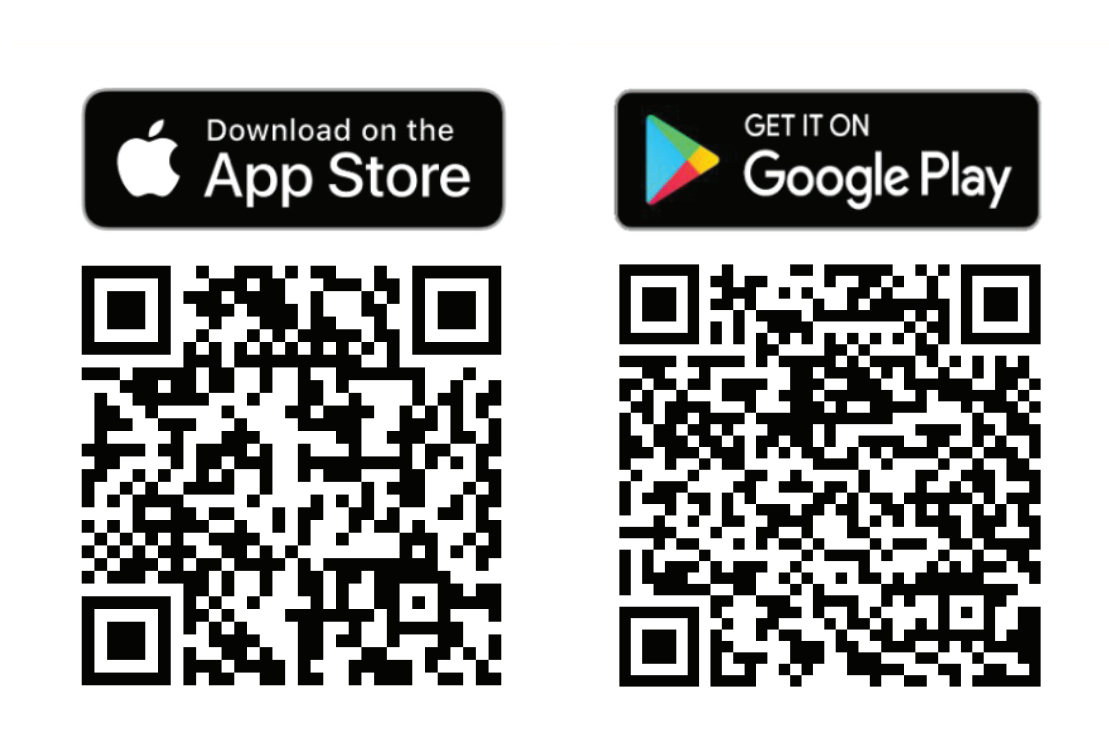

1. Scan the QR Code to download the GymMaster app from your App Store or Google Play or go directly to your app store and type GymMaster Member and download it.

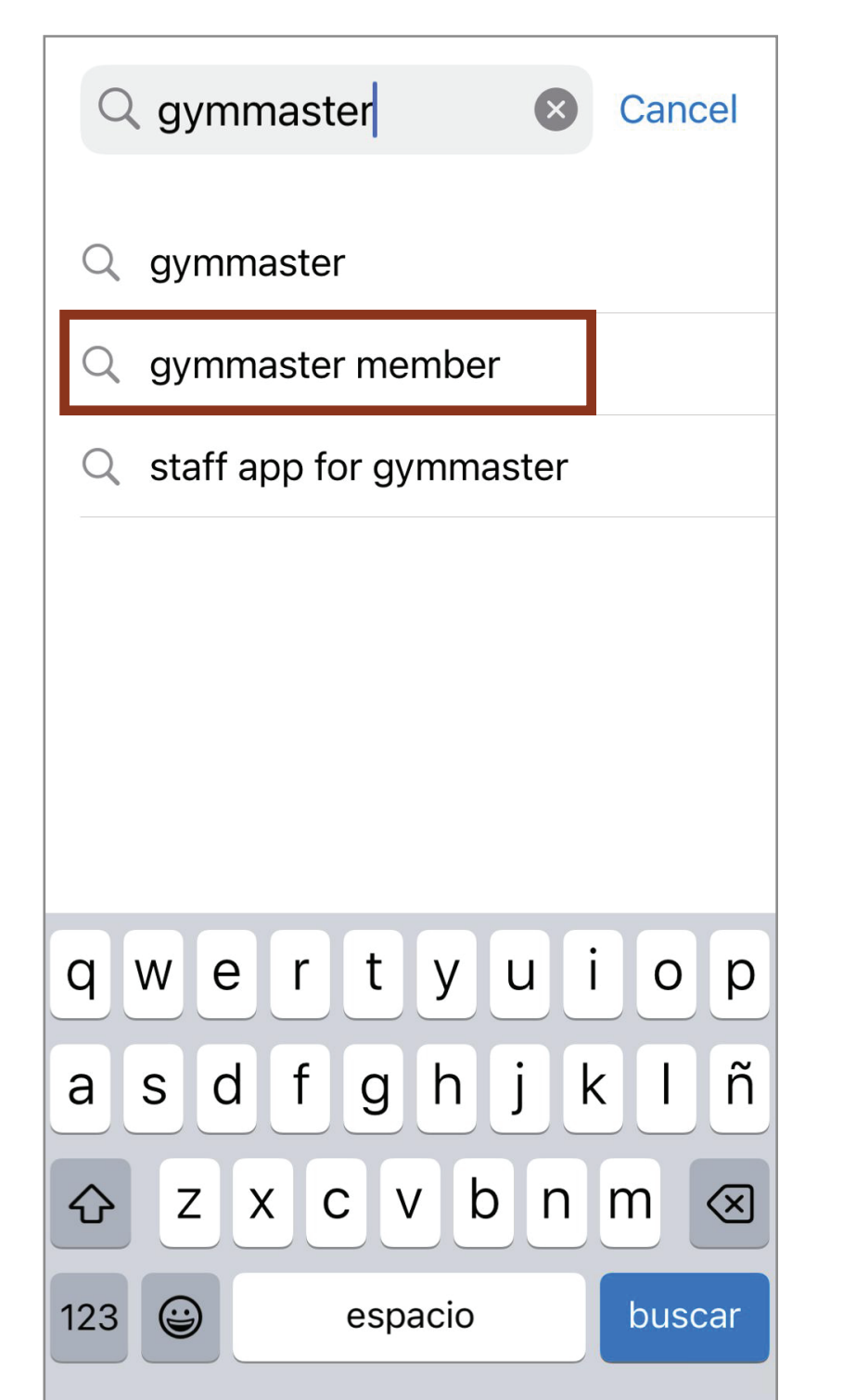

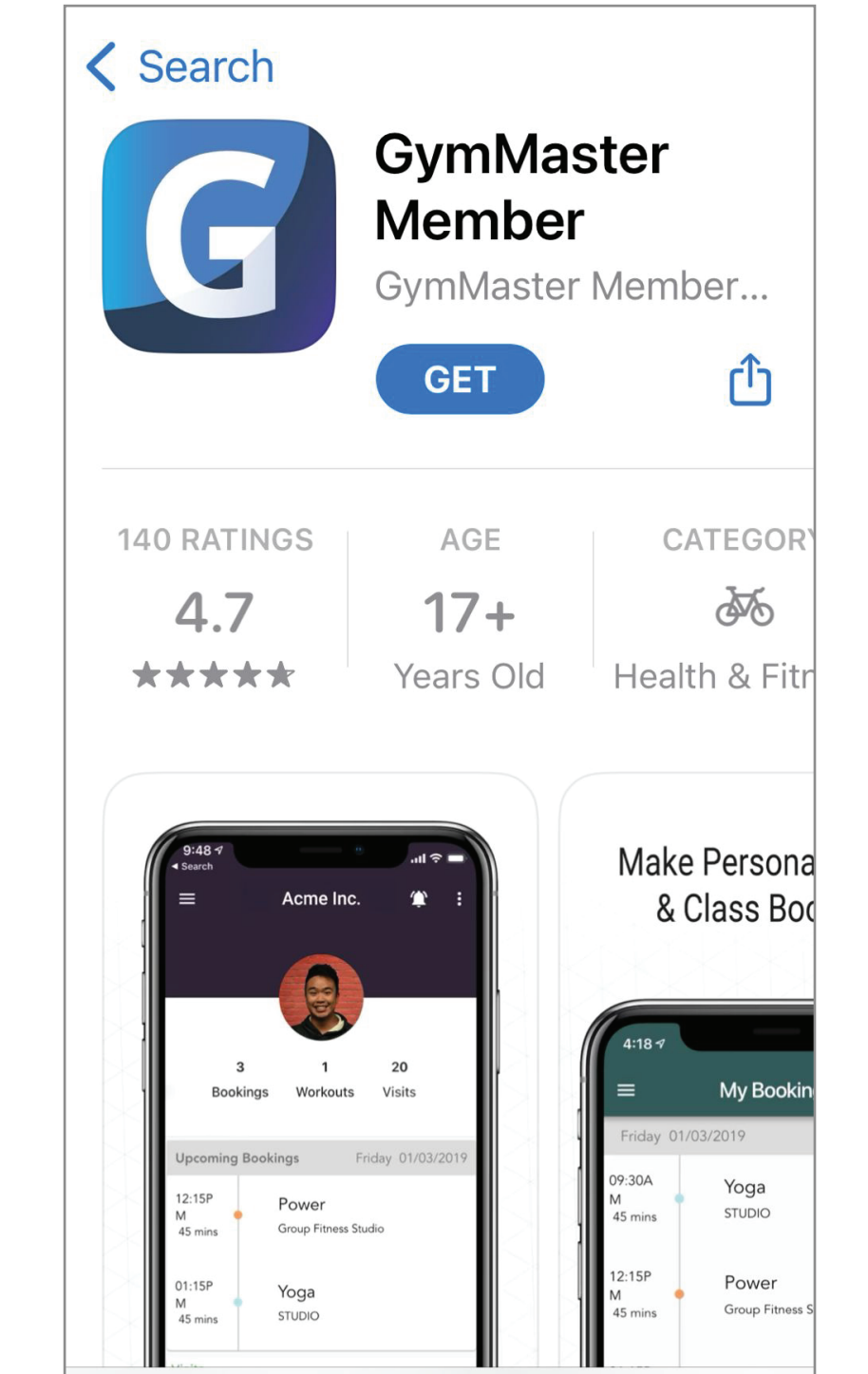

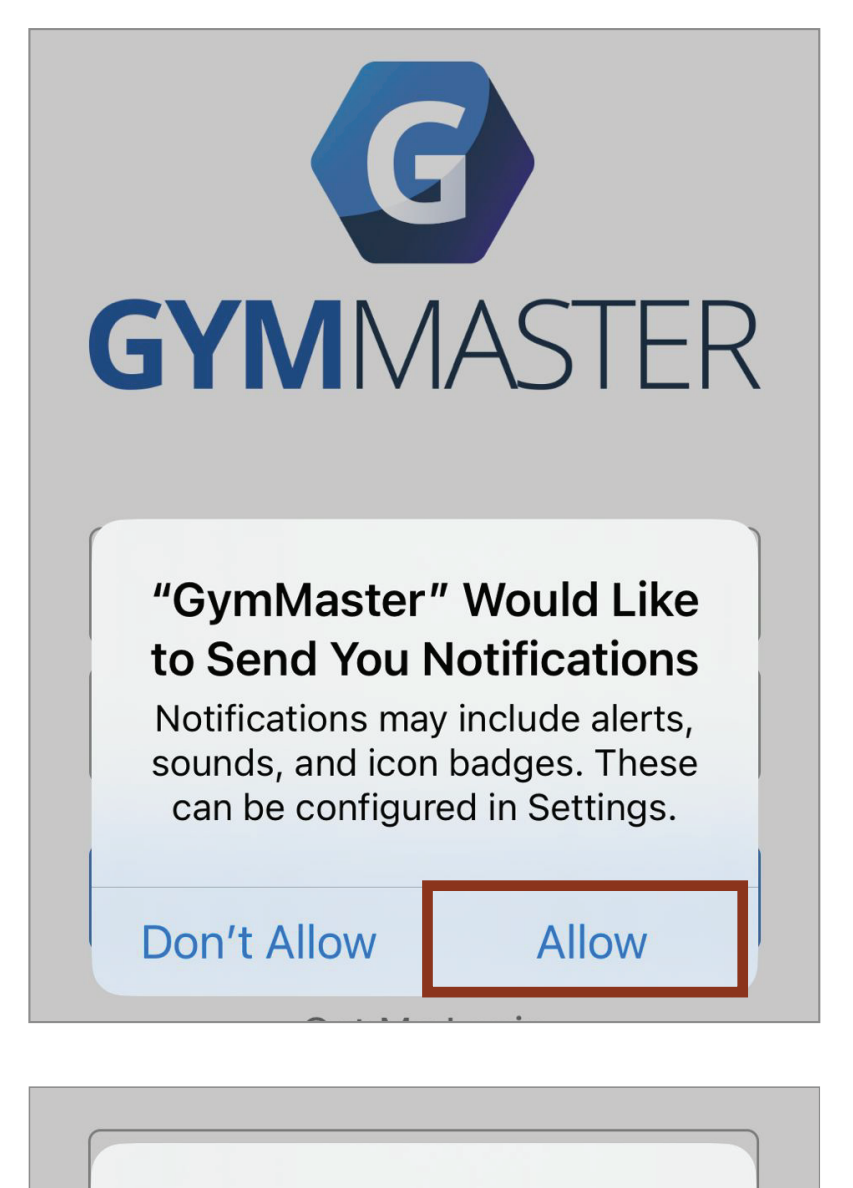

"GymMaster" Would Like to Use Bluetooth Connect to the door readers in your facility to allow access.

 $\bigoplus$ 

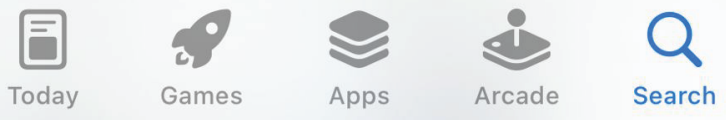

 $\sqrt{2}$ 

◀ GymMaster

E

Hi Luz,

Reset Minbox

to me  $\sim$ 

 $\left\langle \right\rangle$ 

**Don't Allow** OK

2. Please allow the app to Send You Notifications and Use Bluetooth. This is how we will communicate with you and you will open the doors from your cell phone

7 You should get a message of your 8. Go to the previously downloaded password being successfully changed.

app on your phone and log in with your email and new password. 8. Go to the previously downloaded

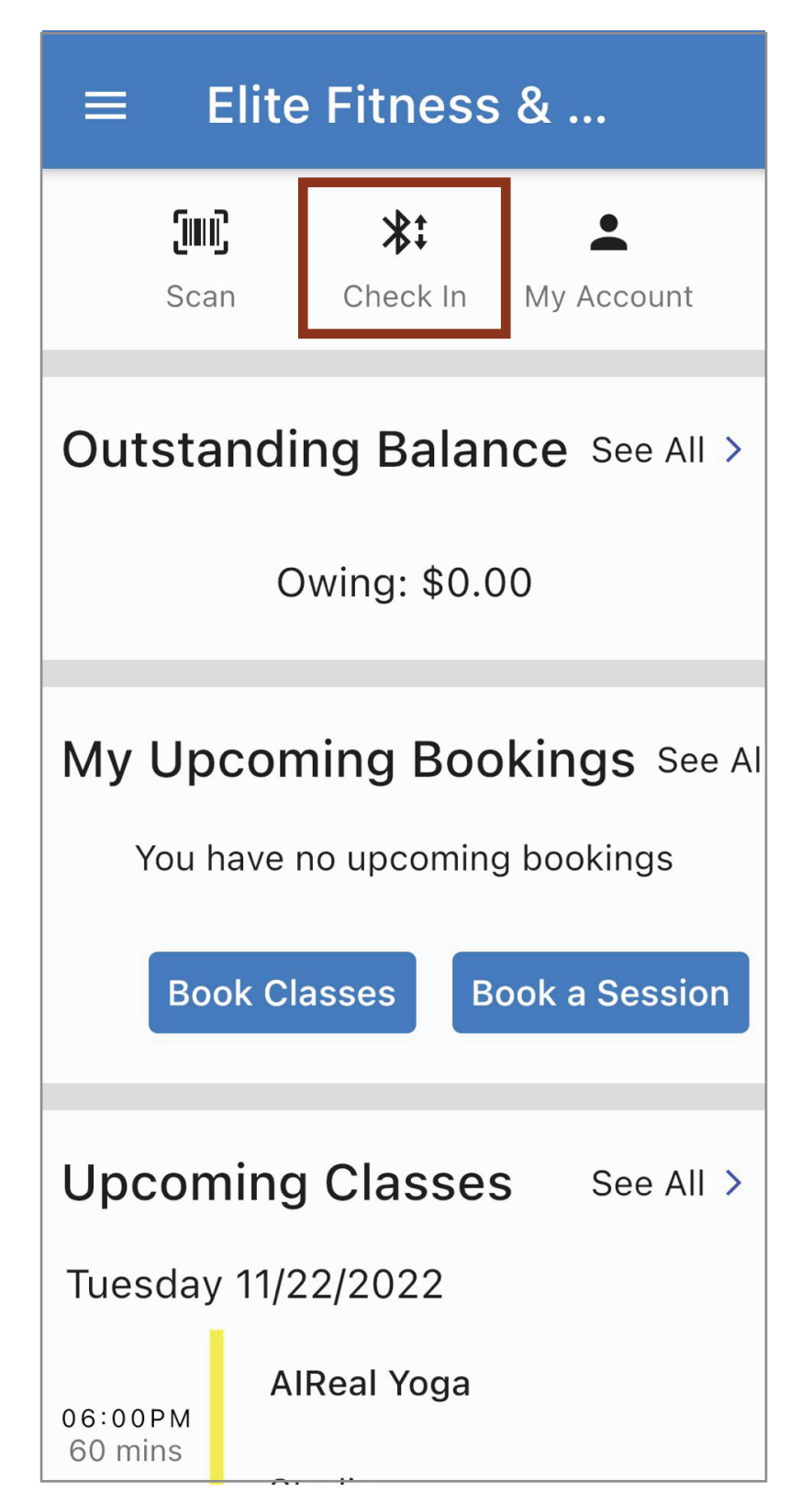

and click on Check In. 9. To enter the gym go to your app

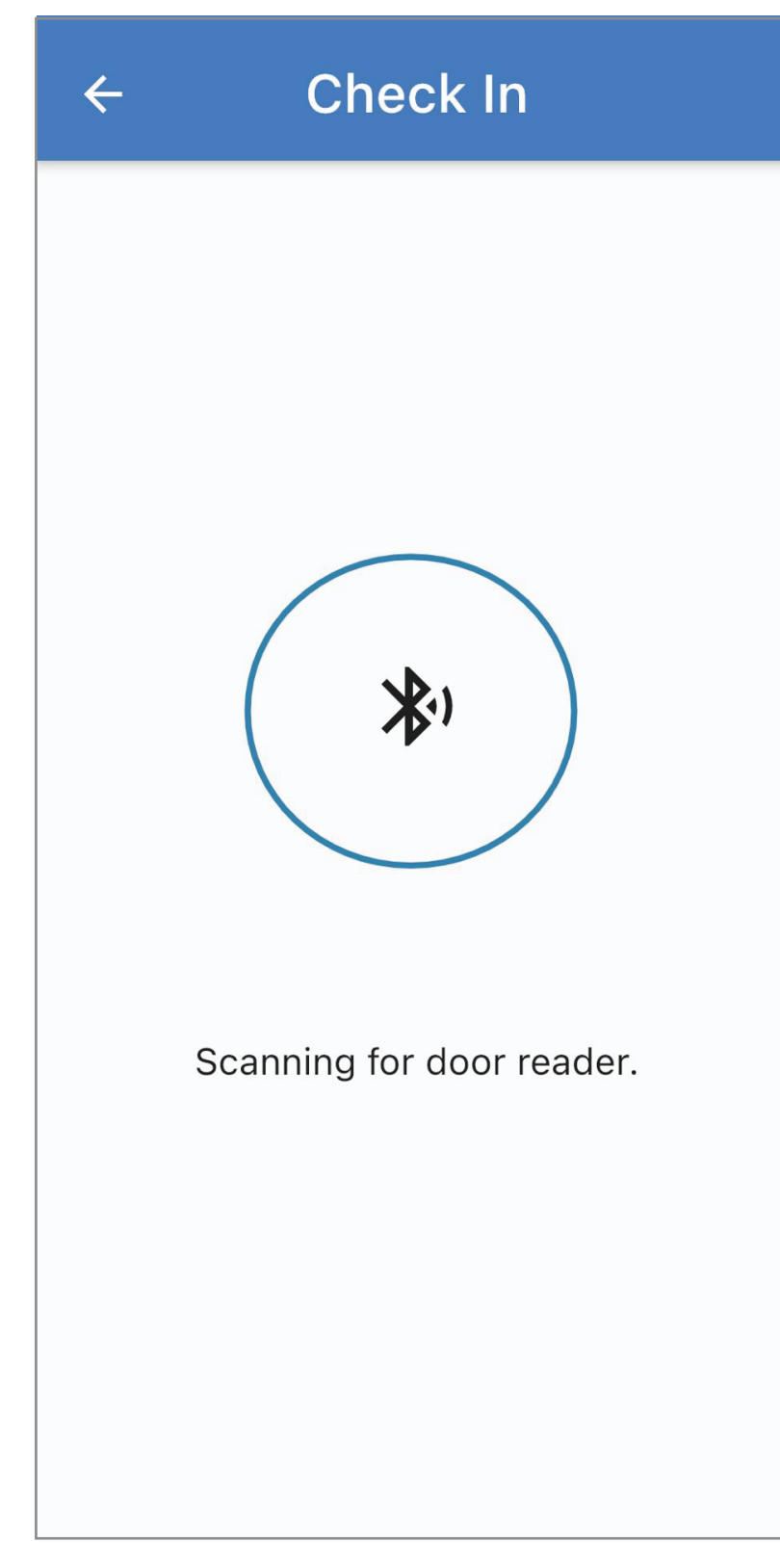

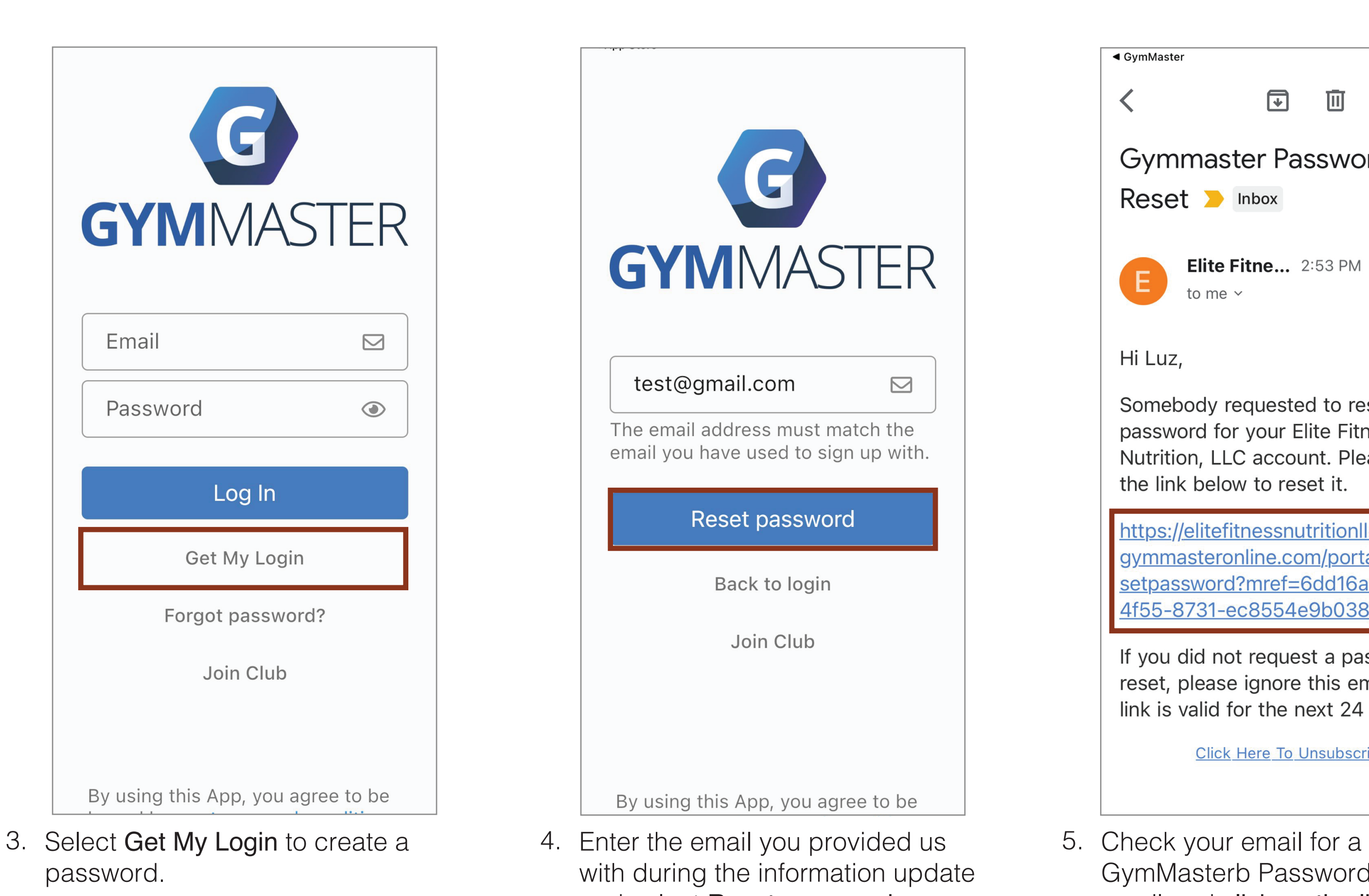

reader to unlock the door and access the gym. You're all set! (New Door Reader will be active on December 16th, 2022) 10. Get your phone close to the door

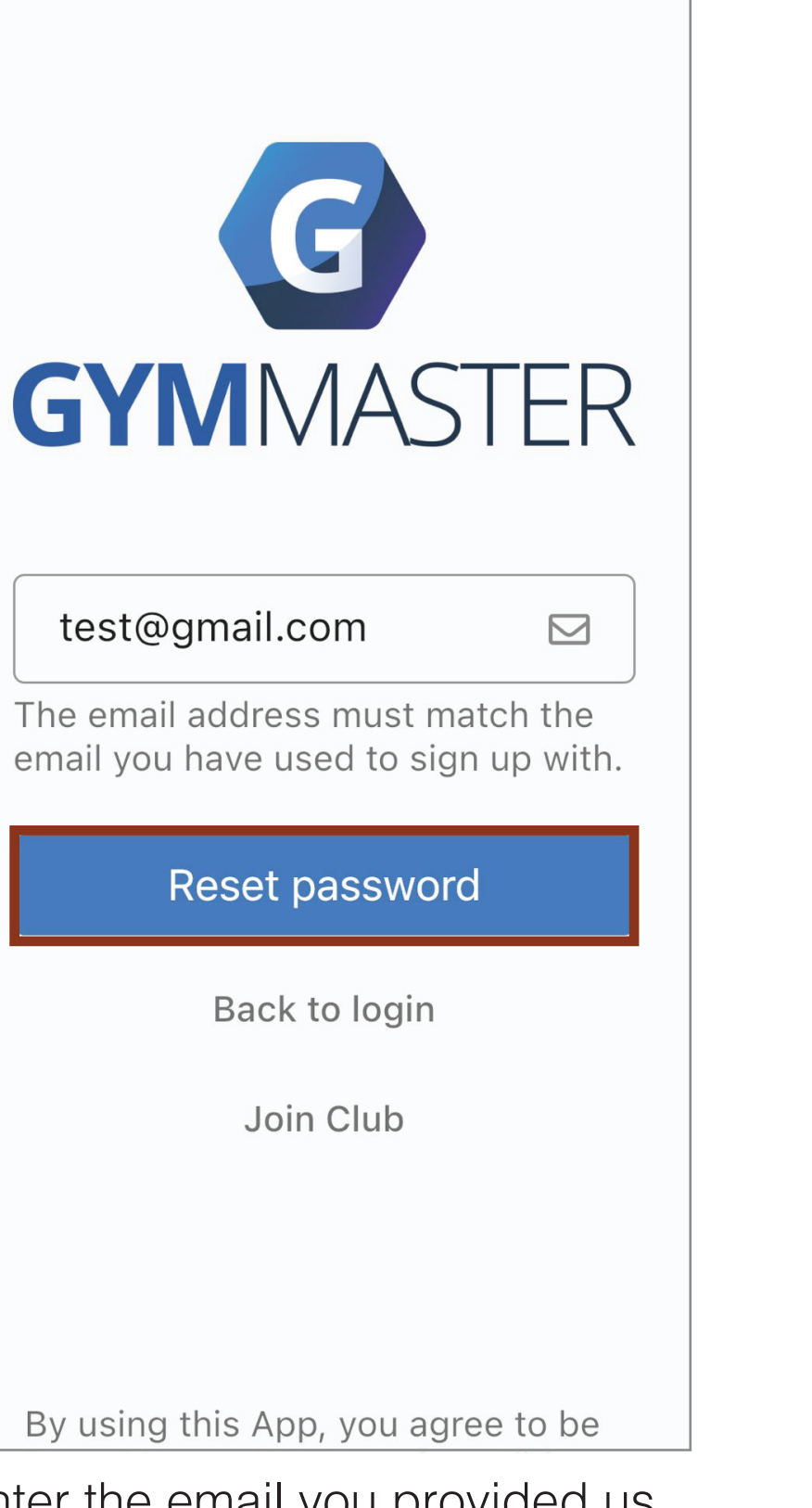

 $\underline{\mathbb{Q}}$ 

with during the information update and select Reset password.

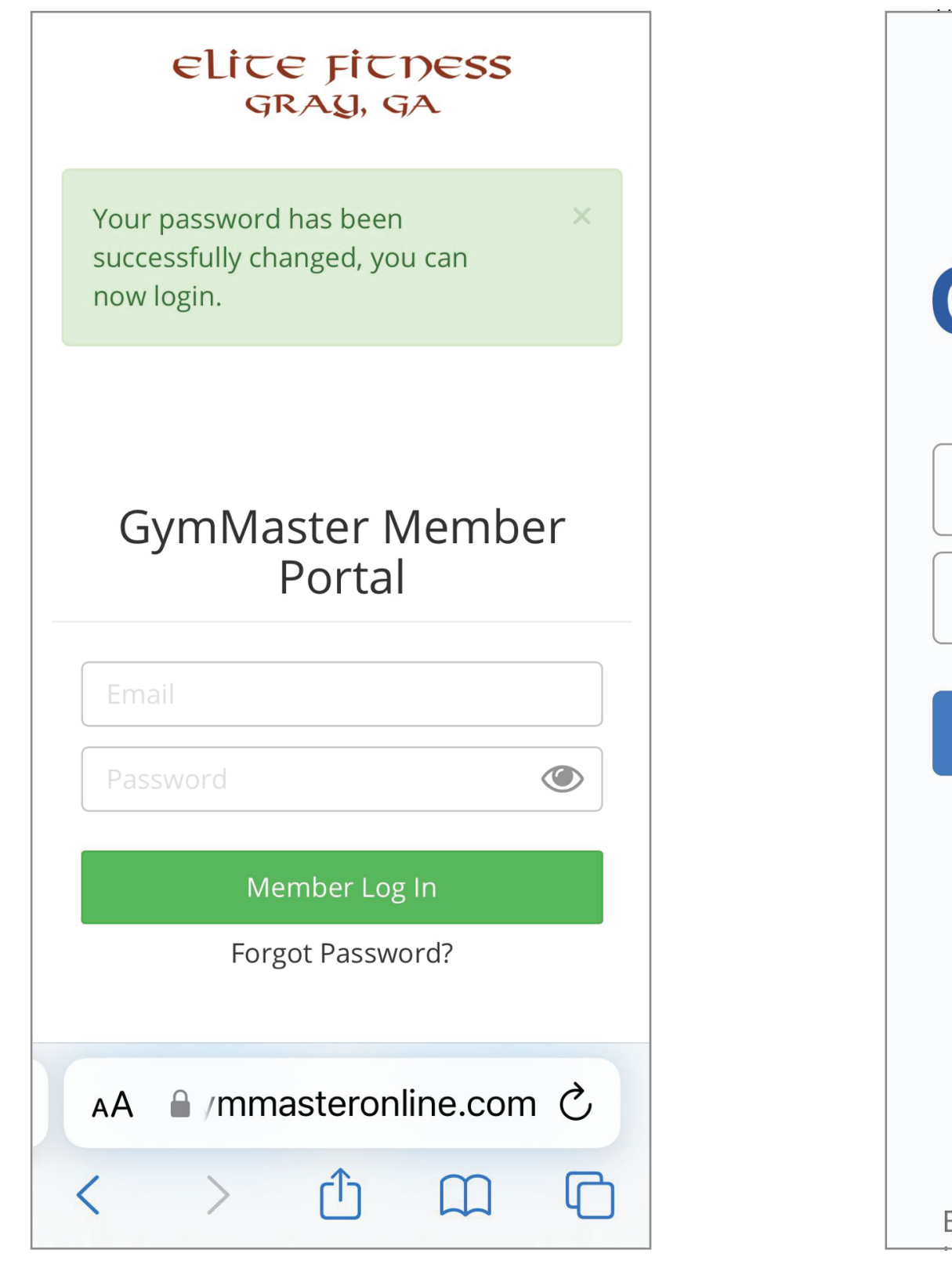

GymMasterb Password Reset

email and click on the link.

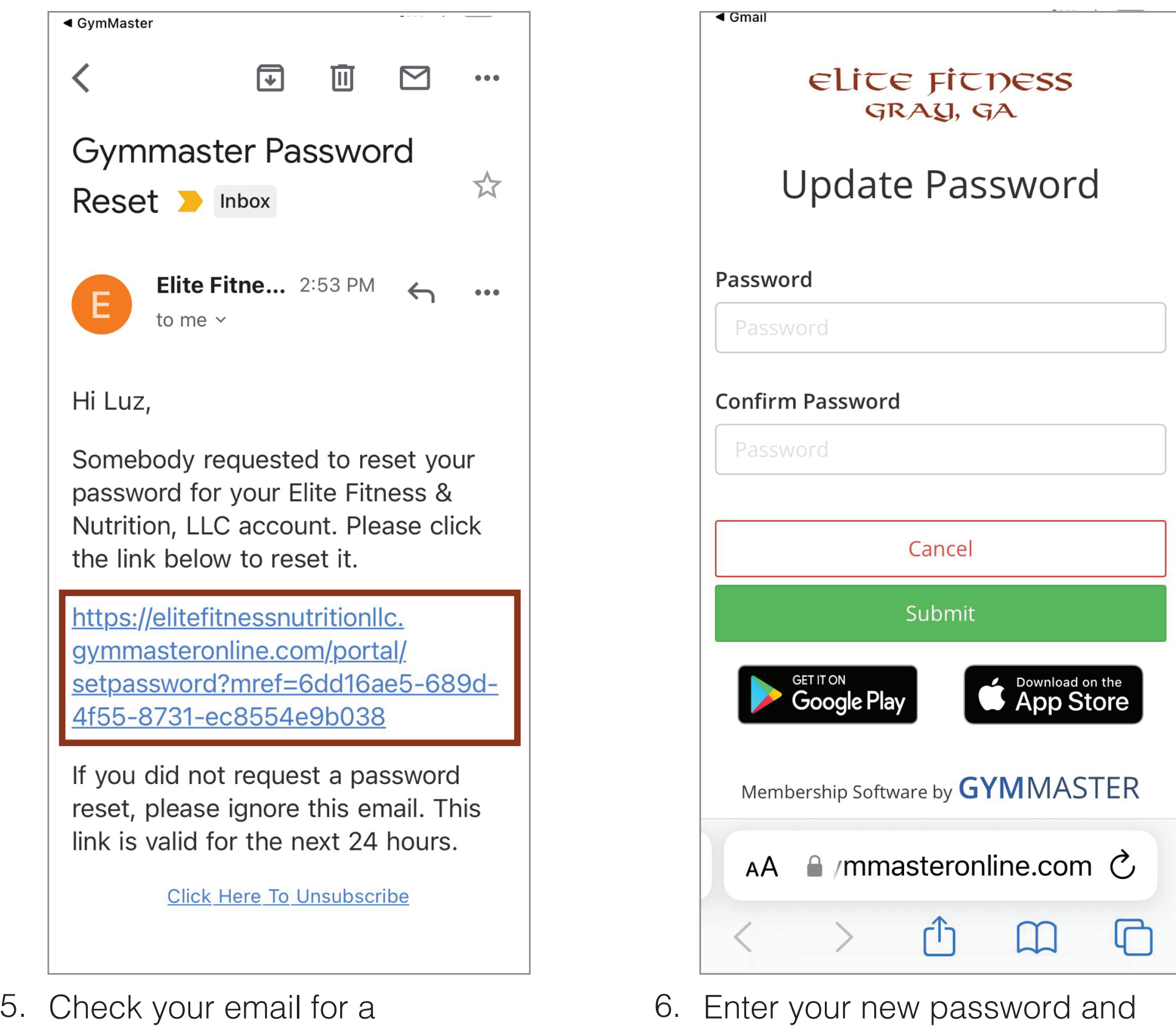

confirm it in the placeholder below and click Submit.

(Do not login from this screen).

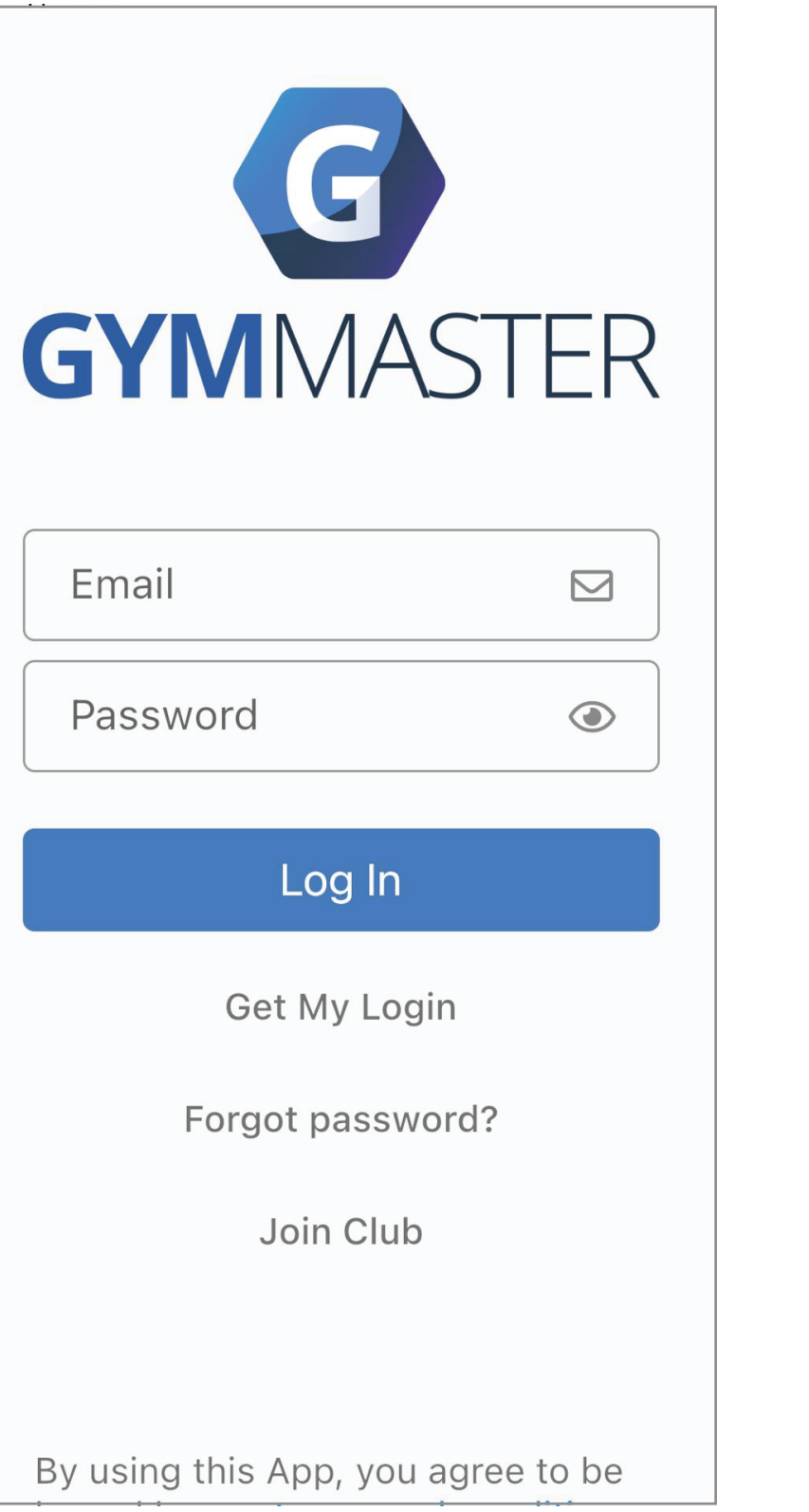